# **Примеры задач с исполнителями**

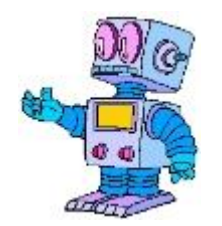

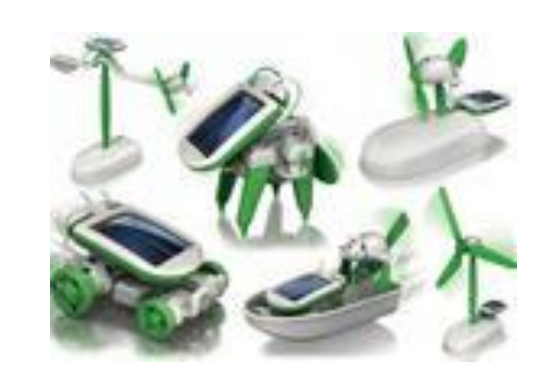

#### *Задание*

- ⚫ У исполнителя Квадратор две команды, которым присвоены номера:
- ⚫ 1. возведи в квадрат
- $\bullet$  2. прибавь 1
- ⚫ Первая из них возводит число на экране во вторую степень, вторая прибавляет
- $\bullet$  к числу 1.
- ⚫ Составьте алгоритм получения из числа 2 числа 27, содержащий не более
- ⚫ 5 команд. В ответе запишите только номера команд.
- $\bullet$  (Например, 11221 это алгоритм:
- ⚫ возведи в квадрат
- ⚫ возведи в квадрат
- ⚫ прибавь 1
- ⚫ прибавь 1
- ⚫ возведи в квадрат,
- ⚫ который преобразует число 2 в 324).
- ⚫ Если таких алгоритмов более одного, то запишите любой из них.

## **Исполнитель КВАДРАТОР**

⚫Исполнитель Муравей перемещается по полю, разделённому на клетки. Размер поля 8×8, строки нумеруются числами, столбцы обозначаются буквами. Муравей может выполнять команды движения:

#### ⚫**вверх N,**

⚫**вниз N,**

⚫**вправо N,**

⚫**влево N,** (где N – целое число от 1 до 7), перемещающие ⚫исполнителя на N клеток **вверх, вниз, вправо** или **влево**

⚫ соответственно.

⚫**повтори k раз**

#### ⚫**Команда1 Команда2 Команда3**

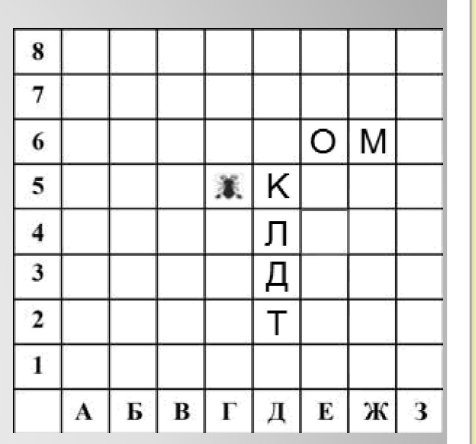

⚫**кц**

⚫означает, что последовательность команд

#### ⚫**Команда1 Команда2 Команда3 повторится k раз**.

⚫Если на пути Муравья встречается кубик с буквой, то он перемещает его по ⚫ходу движения. Муравей может сдвигать любое количество кубиков. Пусть, ⚫например, кубик с буквой О находится в клетке Е6. Если Муравей выполнит ⚫команды **вправо 2 вверх 2**, то сам окажется в клетке Е7, а кубик с буквой О в

⚫клетке Е8.

## **Исполнитель Муравей**

- ⚫ Пусть Муравей и кубики расположены
- ⚫ так, как указано на рисунке.
- ⚫ Муравью был дан для исполнения следующий алгоритм:
- ⚫ *Задание 1.*
- ⚫ **вниз 3**
- ⚫ **повтори 2 развправо 1 вверх 1 влево 1**

### ⚫ **кц**

- ⚫ Какое слово будет написано в 6 строке после выполнения этого алгоритма?
- ⚫ 1) КОМ 2) ЛОМ
- ⚫ 3) ДОМ 4) ТОМ

## **Исполнитель Муравей**

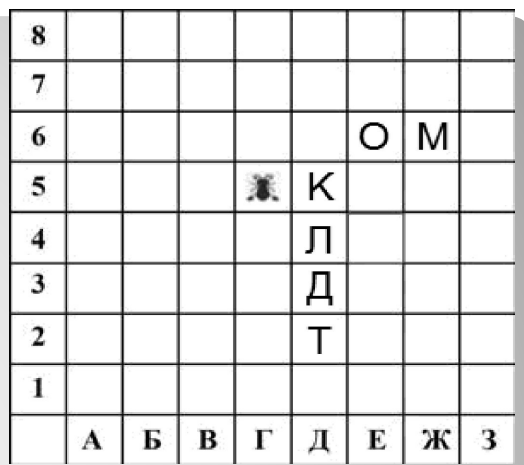

# **КУМИР**

# **http://www.niisi.ru/kumir/index.htm**

**1**

**2**

Система **Кумир** разработана в НИИСИ РАН по заказу Академии Наук РАН и распространяется свободно на условиях лицензии GNU 2.0.

Данная лицензия разрешает вам или вашей организации бессрочно использовать КуМир на любом количестве компьютеров в любых целях без оформления каких либо дополнительных документов.

**КуМир** (Комплект Учебных МИРов) - система программирования, предназначенная для поддержки начальных курсов информатики и программирования в средней и высшей школе.

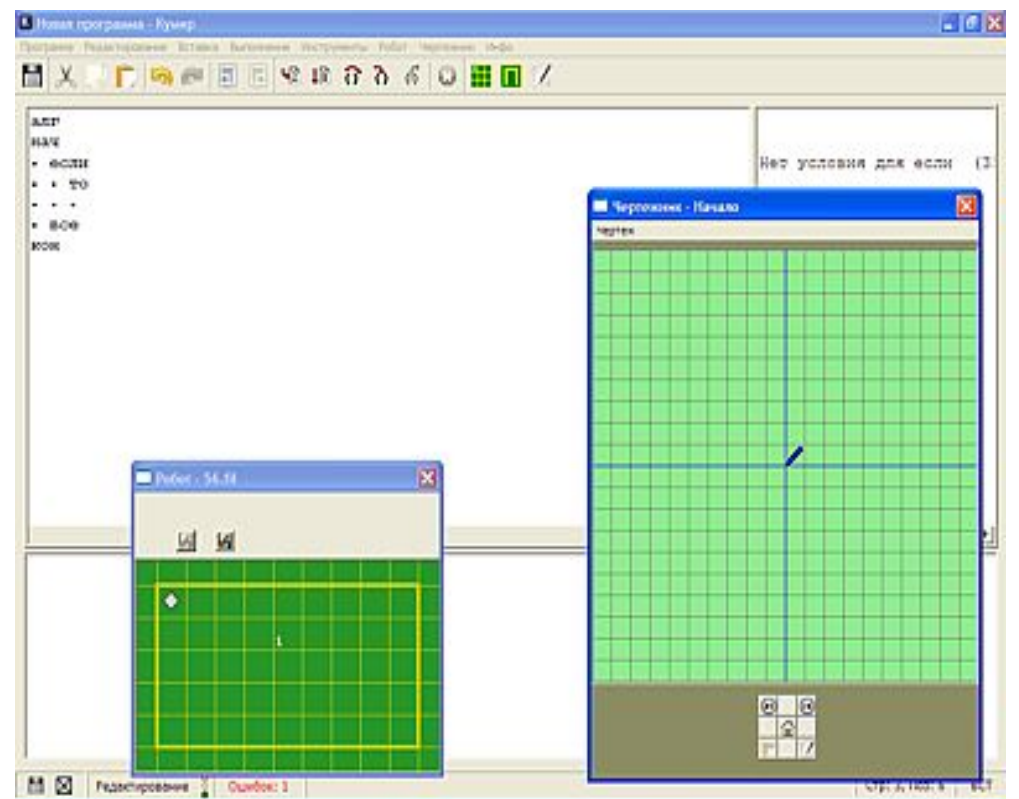

В системе КуМир используется школьный алгоритмический язык с русской лексикой и встроенными исполнителями **Робот и Чертёжник.**  При вводе программы КуМир осуществляет постоянный полный контроль ее правильности, сообщая на полях программы об всех обнаруженных ошибках.

При выполнении программы в пошаговом режиме КуМир выводит на поля результаты операций присваивания и значения логических выражений. Это позволяет ускорить процесс освоения азов программирования. Кумир работает в операционных системах Windows или Linux.

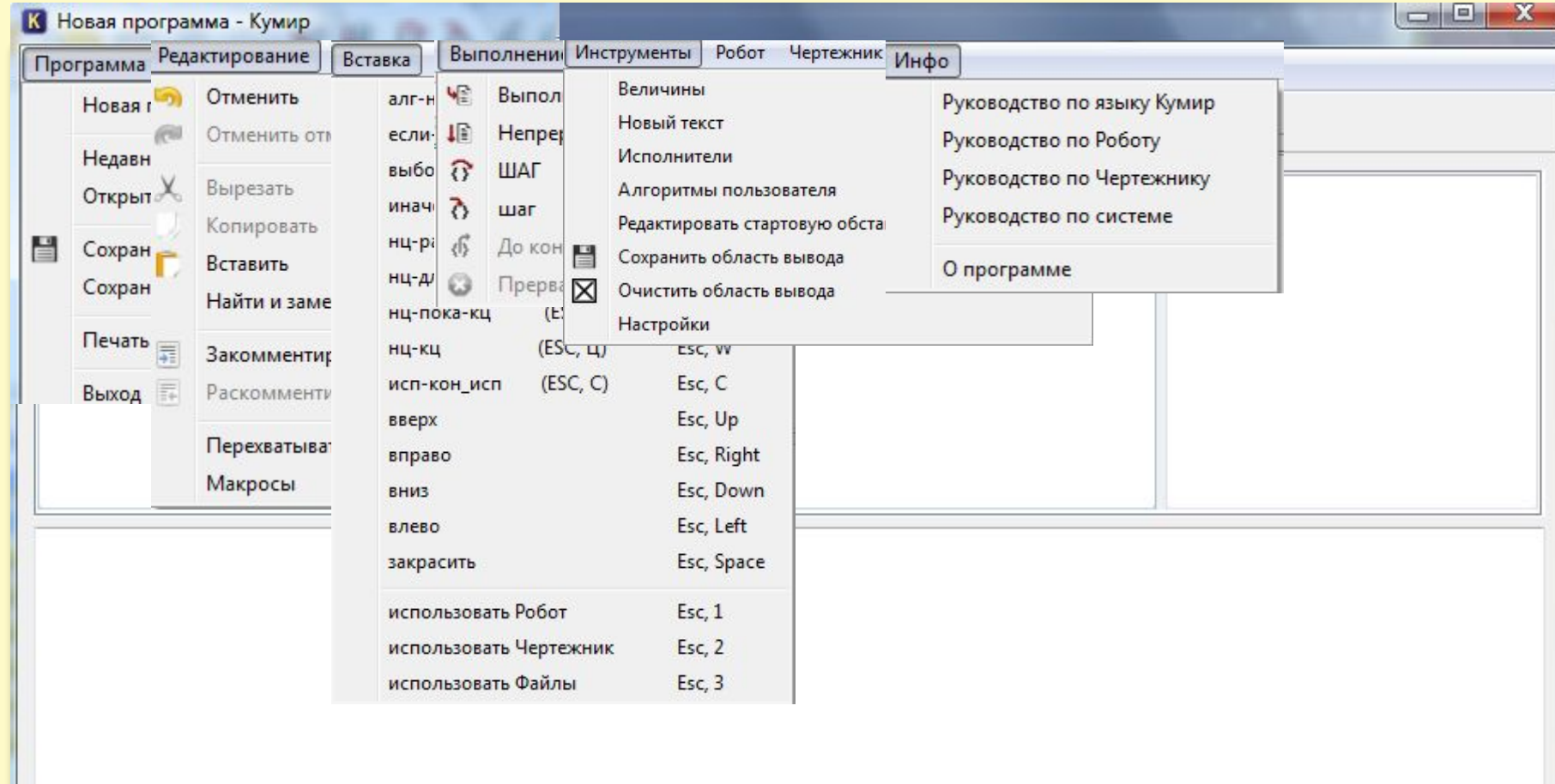

Редактирование  $\frac{8}{6}$  Ошибок нет

 $\blacksquare$ 

## **ИСПОЛНИТЕЛЬ ЧЕРЕПАХА**

Исполнитель Черепаха перемещается на экране компьютера, оставляя след в виде линии. В каждый конкретный момент известно положение исполнителя и направление его движения. У исполнителя существуют две команды:

вперед (n), где n - целое число, вызывающее перемещение Черепахи На шагов в направлении движения. Вправо (m), где m - целое число. Вызывающее изменение направления Движения на градусов по часовой стрелке. Запись нц 5 раз (команда1, команда2) кц означает, что последовательность команд в скобках повторяется 5 раз. Исполнитель интерпретирует эту запись как одну команду. Напишите программу для Черепахи, используя циклы.

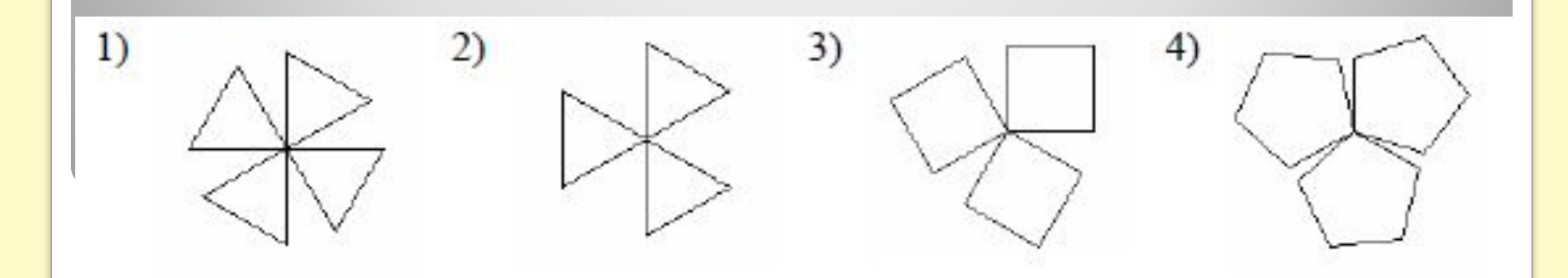

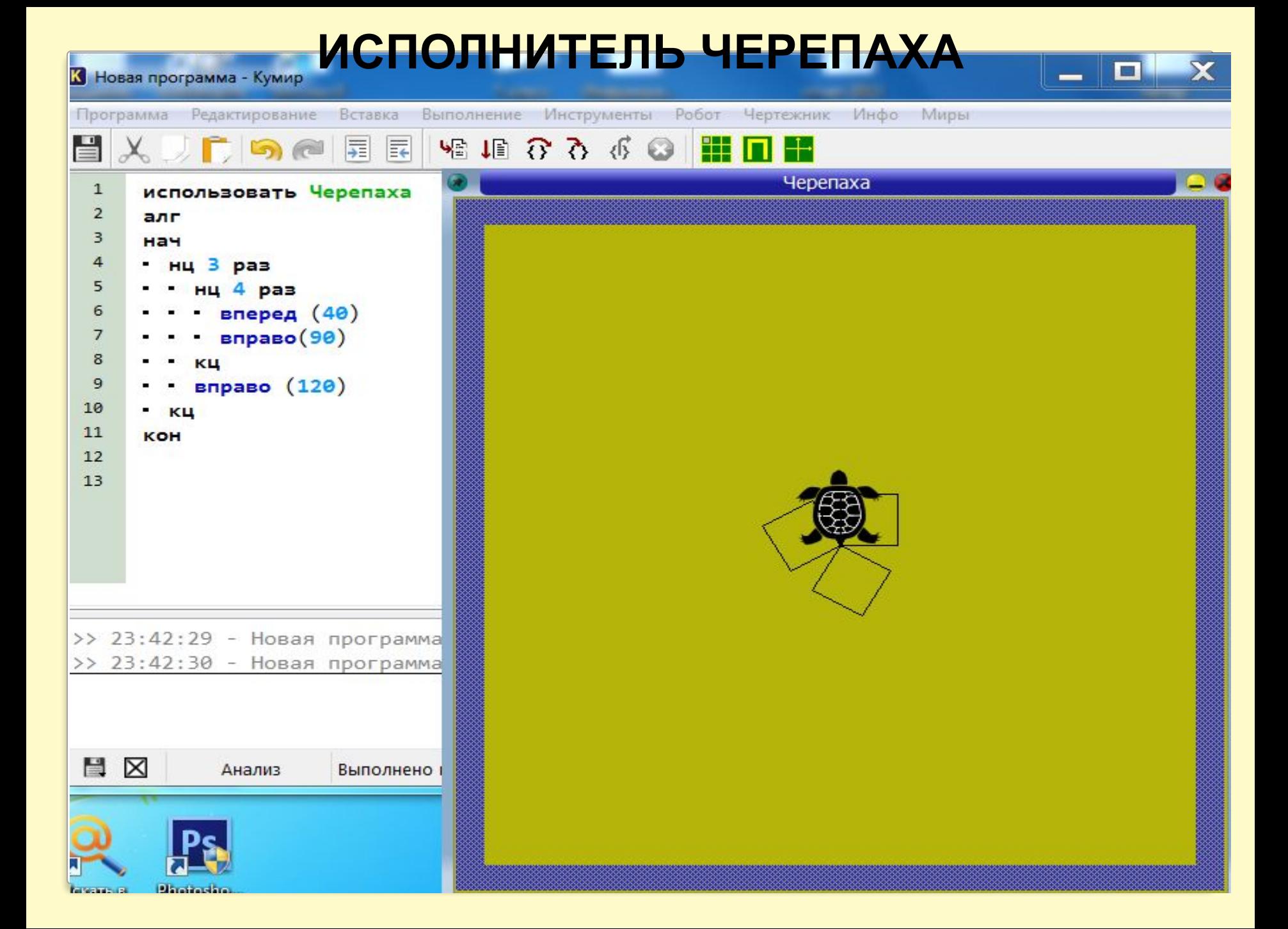

**Исполнитель Черепашка перемещается на экране компьютера, оставляя след в виде линии. В каждый конкретный момент известно положение исполнителя и направление его движения. У исполнителя существуют две команды:**

**Вперед** *n,* **где** *n* **целое число, вызывающая передвижение Черепашки на** *n* **шагов в направлении движения.**

**Направо** *m,* **где** *m* **– целое число, вызывающая изменение направления движения на** *m* **градусов по часовой стрелке. Запись Повтори 5 [команда1 команда2] означает, что последовательность команд в скобках повторяется 5 раз.**

**Черепашке был дан для исполнения следующий алгоритм: Повтори 7[Вперед 7 Направо 60] Какая фигура появится на экране?**

- **1) незамкнутая ломанная линия**
- **2) квадрат**
- **3) правильный треугольник**
- **4) правильный шестиугольник**

1. Черепашке был дан для исполнения следующий алгоритм:

Повтори 7[Направо 30 Вперед 7 Направо 30]

Какая фигура появится на экране?

1) незамкнутая ломанная линия

2) квадрат

3) правильный треугольник

4) правильный шестиугольник

2. Черепашке был дан для исполнения следующий алгоритм:

## Повтори 10 Вперед 5 Направо 72

Какая фигура появится на экране?

1) незамкнутая ломанная линия

2) квадрат

3) правильный пятиугольник

4) правильный шестиугольник

3. Черепашке был дан для исполнения следующий алгоритм:

Повтори 6 Направо 60 Вперед 10 Направо 60]

Какая фигура появится на экране?

1) незамкнутая ломанная линия

2) правильный треугольник

3) правильный пятиугольник

4) правильный шестиугольник

## **Исполнитель**

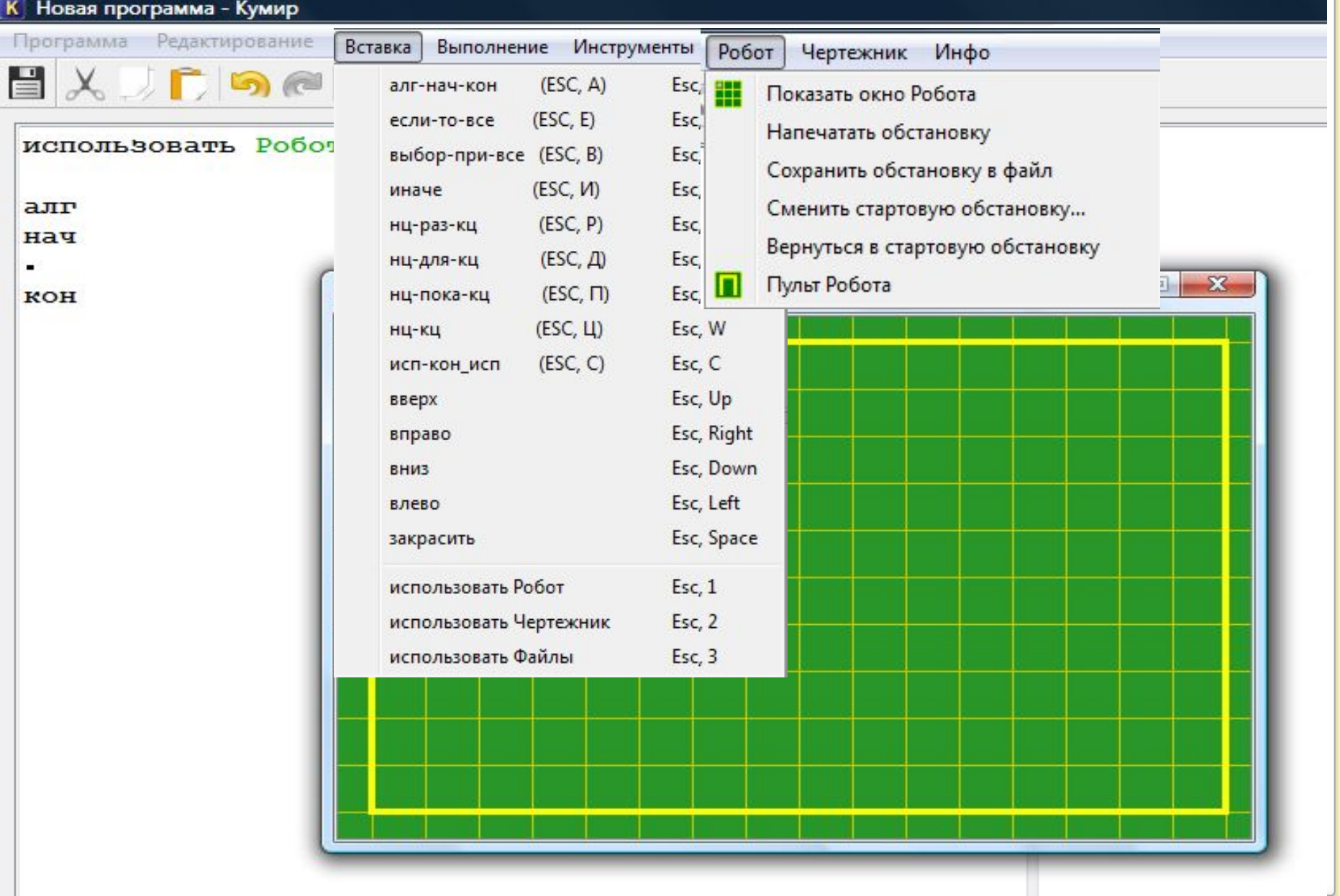

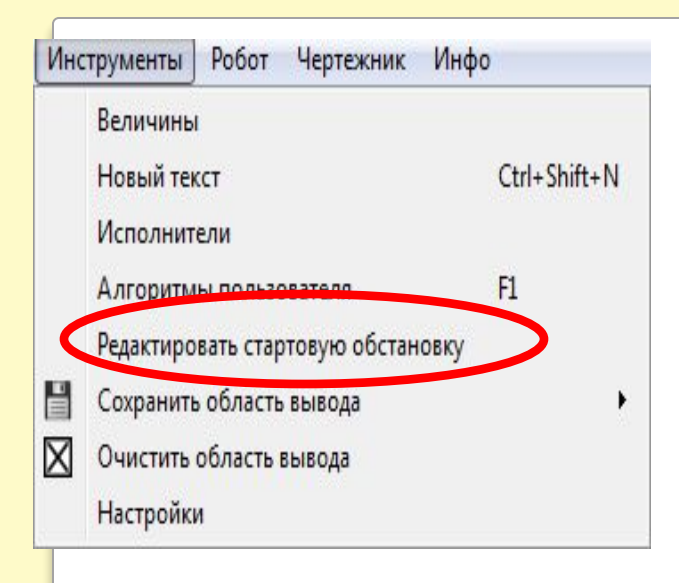

#### Редактирование обстановки.

Поставить/убрать стену - щелкнуть по границе между клетками. Закрасить/сделать чистой клетку - щелкнуть по клетке. Поставить/убрать точку - щелкнуть по клетке при нажатой клавише Ctrl. Установить температуру, радиацию, метки - щелкнуть по клетке правой кнопкой

Переместить Робота - тащить мышью.

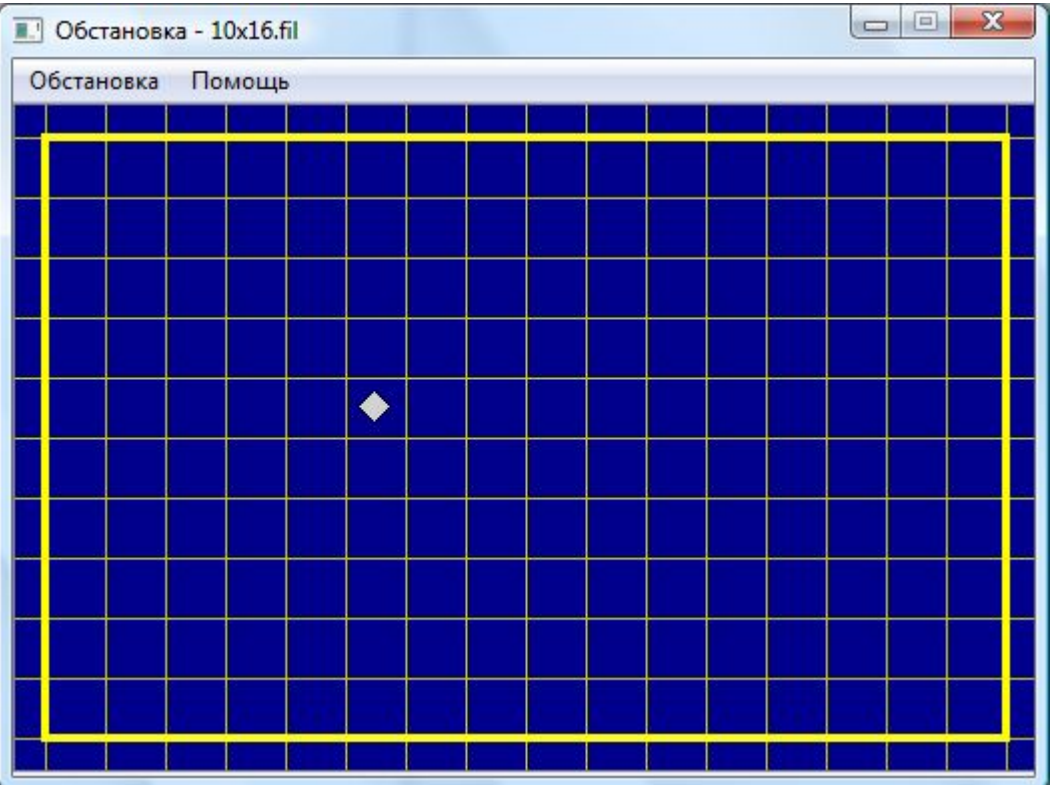

## **Примеры задач с исполнителем РОБОТ**

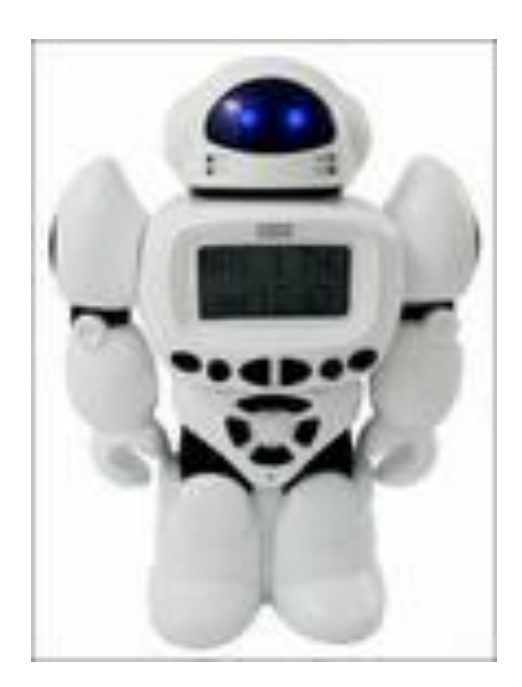

Следование - это линейная последовительность действий, представленных командами вверх, вниз, влево, вправо. представлено условным оператором в виде: Алгоритмическая структура: **ECHORE REACTIONS** ТО команда1 ИНАЧЕ команда2 <mark>К</mark>ОНЕЦ ЕСЛИ язык программирования КУМИР. если <условие> TO последовательность команд **BCe** ИЛИ **если** <условие> то последовательность команд1 иначе последовательность команд2

**BCC** 

алгоритмическая структура: ПОКА

 $<$  условие >

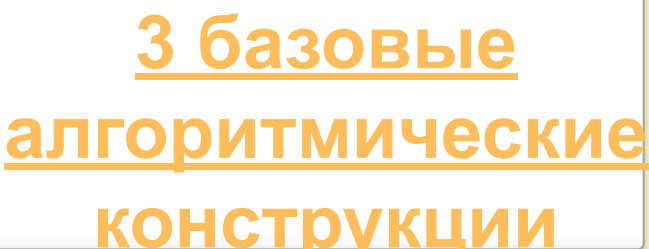

1. Коридор с тупиком. Робот в начале коридора. Надо пройти до конца коридора и закрасить все клетки

использовать *Робот* **алг нач нц пока** справа **свободно** закрасить вправо **кц**

**кон**

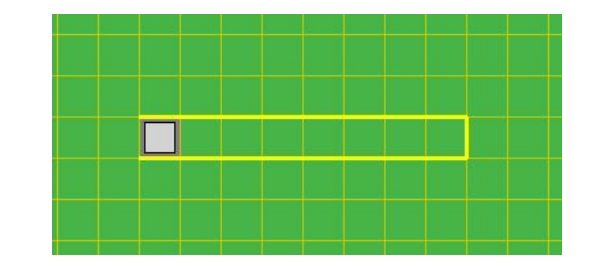

2. Коридор без тупика. Робот в начале коридора. Надо пройти до конца коридора и закрасить все клетки

```
использовать Робот
алг 
нач 
нц пока сверху не свободно
  закрасить
  вправо
кц
кон
```
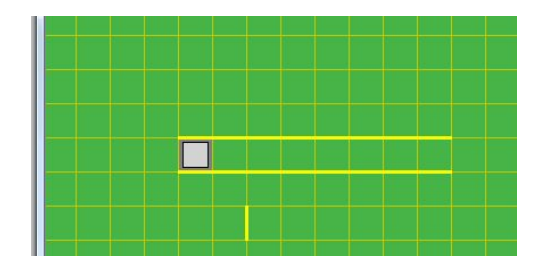

3.Робот в начале коридора. В коридоре имеются тупики сверху и снизу. Но ни один тупик не расположен друг напротив друга. Длина коридора неизвестна. Написать алгоритм выхода из коридора.

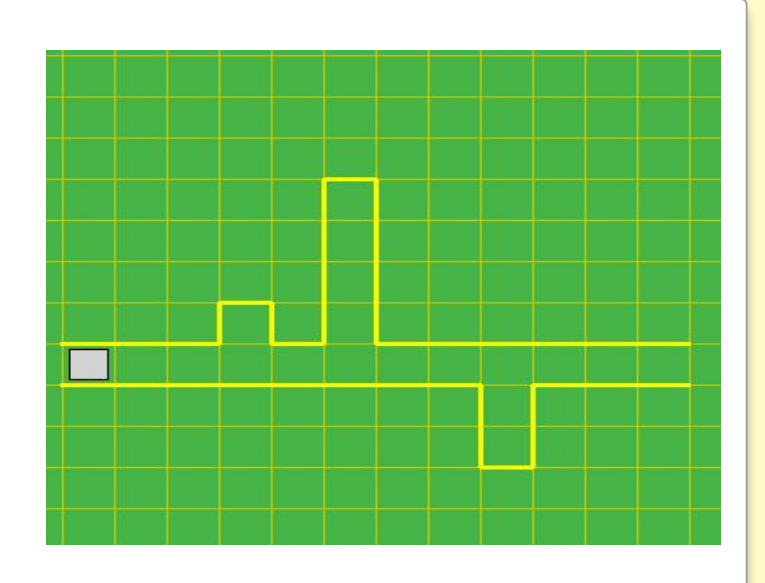

использовать *Робот* **алг нач нц пока** снизу **не свободно или сверху не свободно** закрасить вправо **кц кон**

4. В коридоре имеются тупики сверху. Робот в начале коридора. Закрасить клетки около тупиков.

> использовать Робот алг нач нц пока снизу не свободно если сверху свободно то закрасить **BCe** вправо КЦ **KOH**

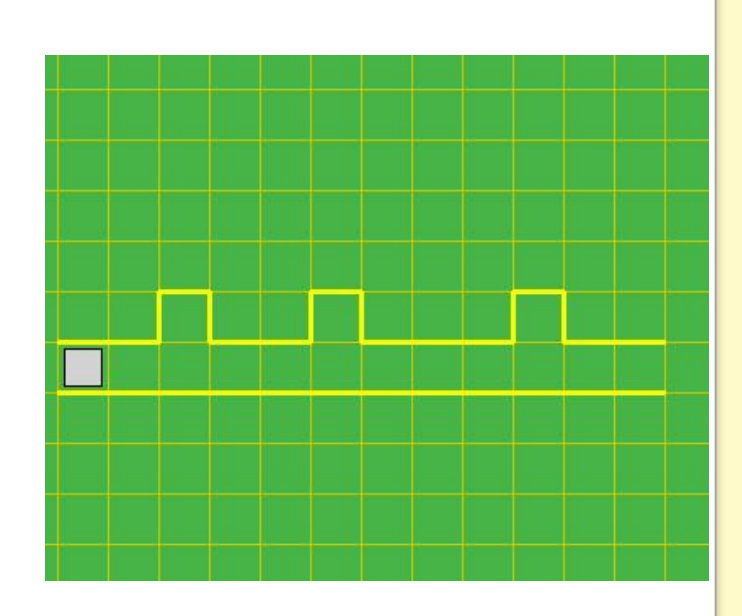

5. В коридоре имеются тупики сверху. Робот в начале коридора. Закрасить ТУПИКИ.

> использовать Робот алг нач нц пока снизу не свободно если сверху свободно **TO** вверх; закрасить; вниз **BCe** вправо КЦ

**KOH** 

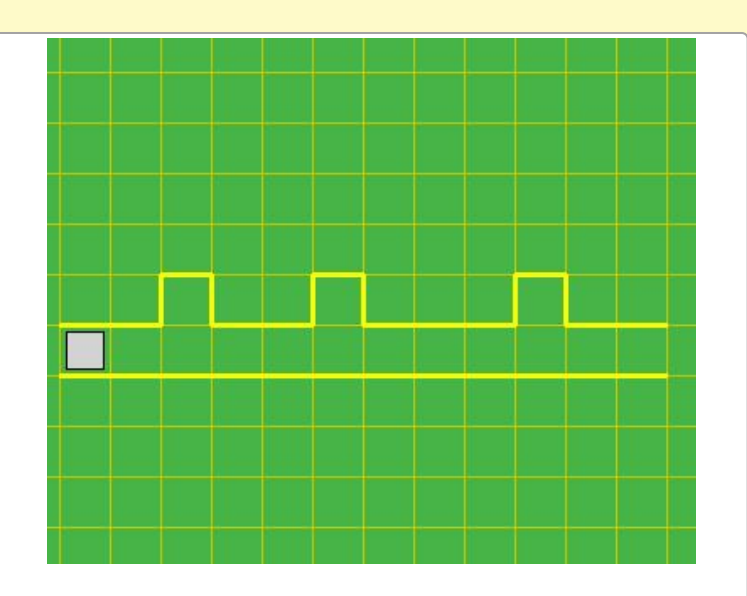

6. Робот в начале коридора. В коридоре клетки заражены радиацией. Закрасить клетки, где радиация превышает 5 условных единиц

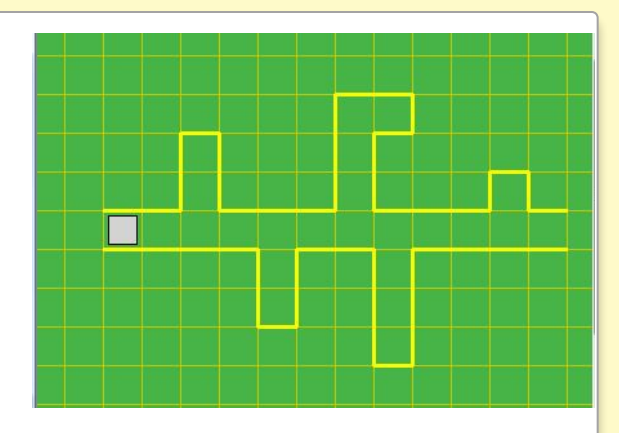

использовать *Робот*

**алг** 

**нач** 

**нц пока** снизу **не свободно** или сверху не свободно

```
 если радиация > 5
```
**то** 

закрасить

**все**

вправо

**кц**

**кон**

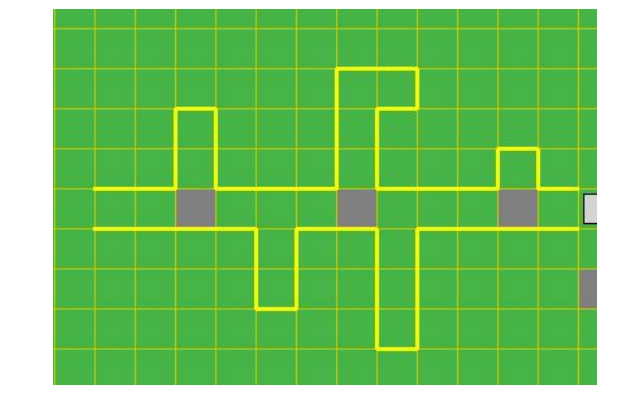

7. Робот в начале коридора. В коридоре клетки с разной температурой. Закрасить клетки, где температура больше 3 градусов и не превышает 10.

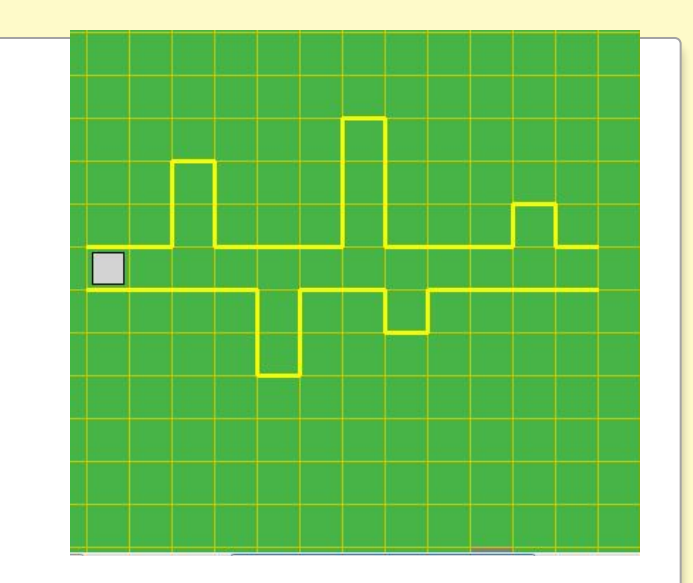

использовать Робот

**алг** 

**нач**

**нц пока** снизу не свободно или сверху не свободно **если** температура > 3 **и** температура <=10

**то** 

закрасить

**все**

вправо

**кц**

**кон**

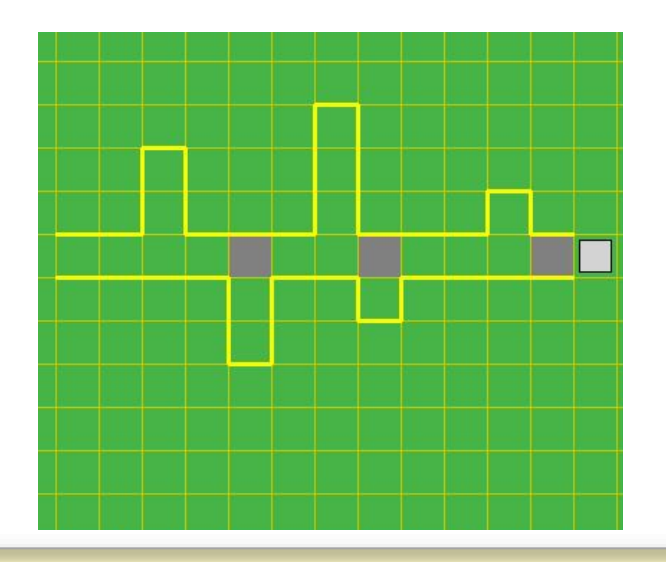

## **Примеры задач с исполнителем Чертежник**

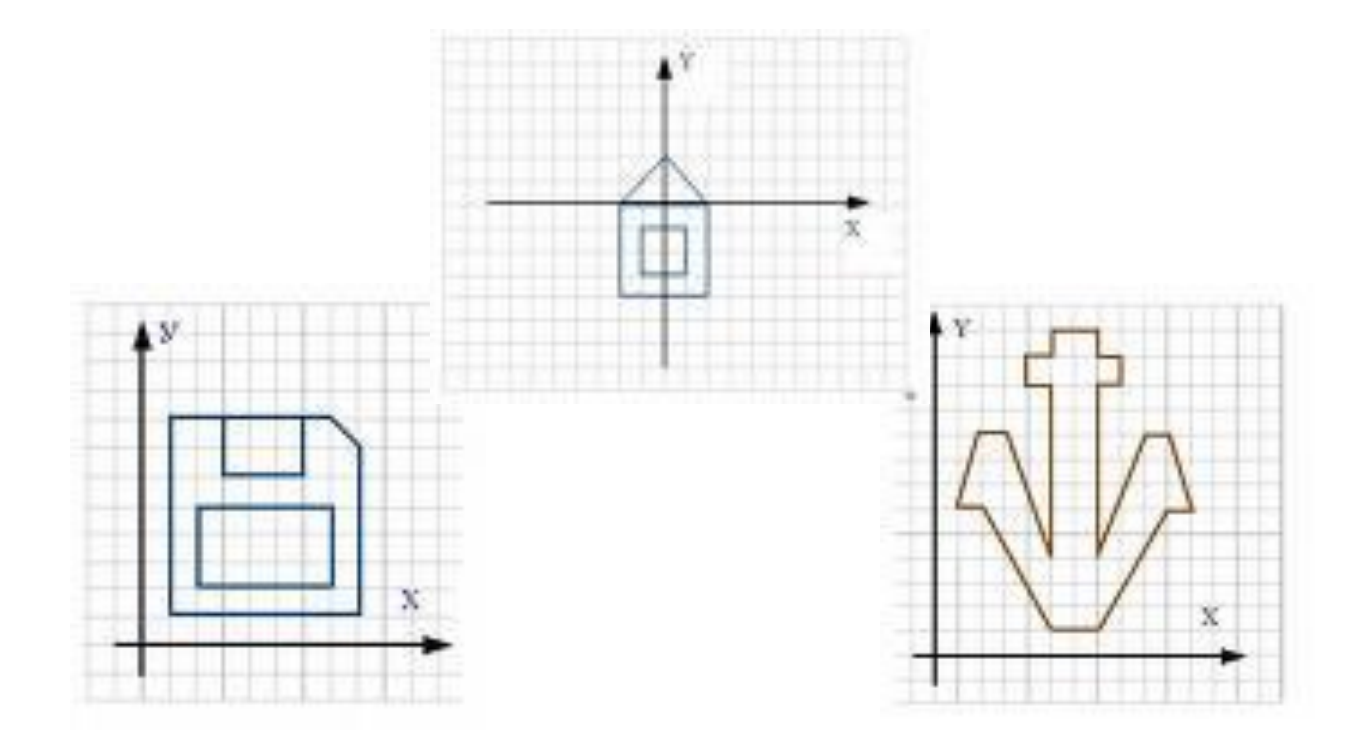

## **Исполнитель Чертежник**

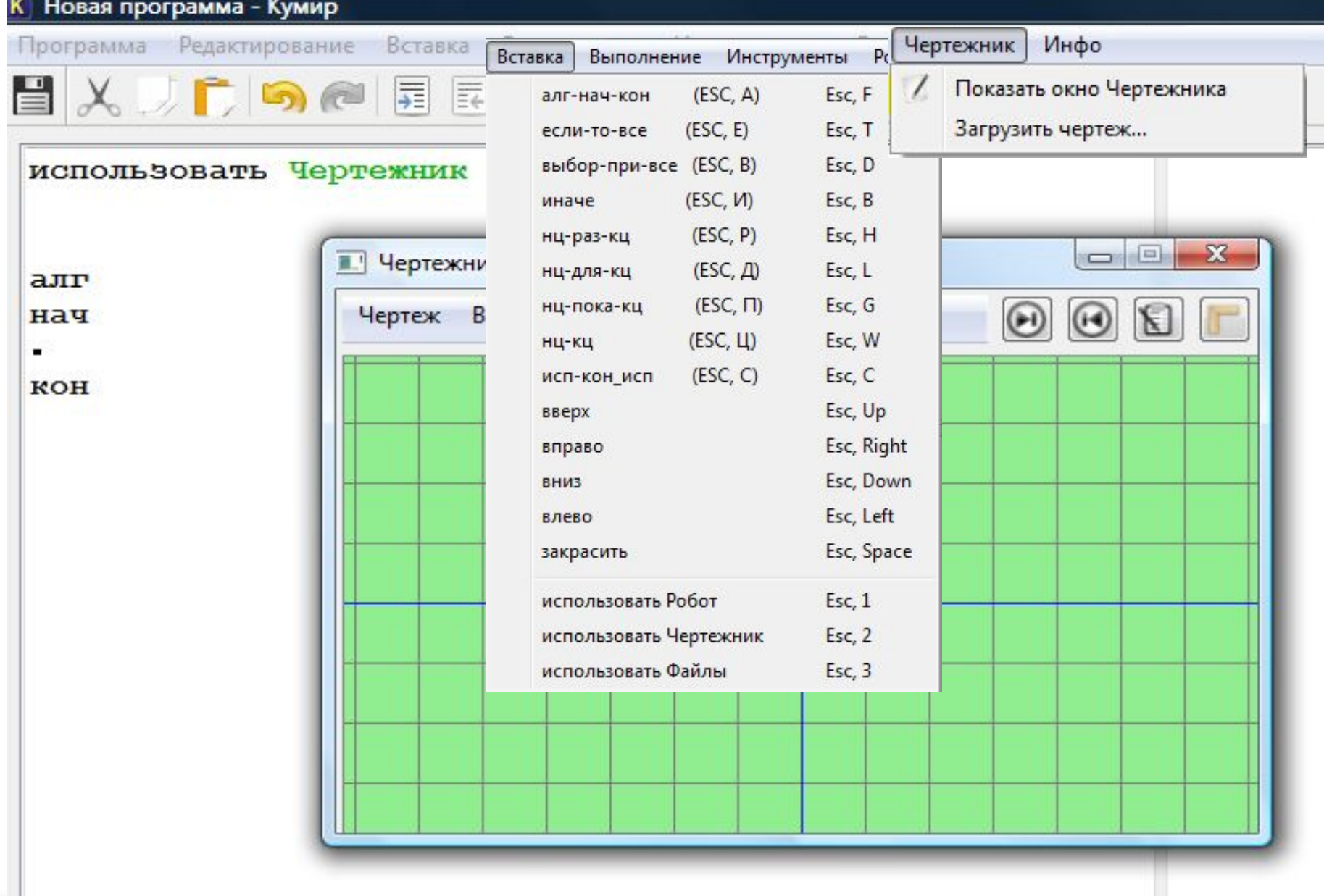

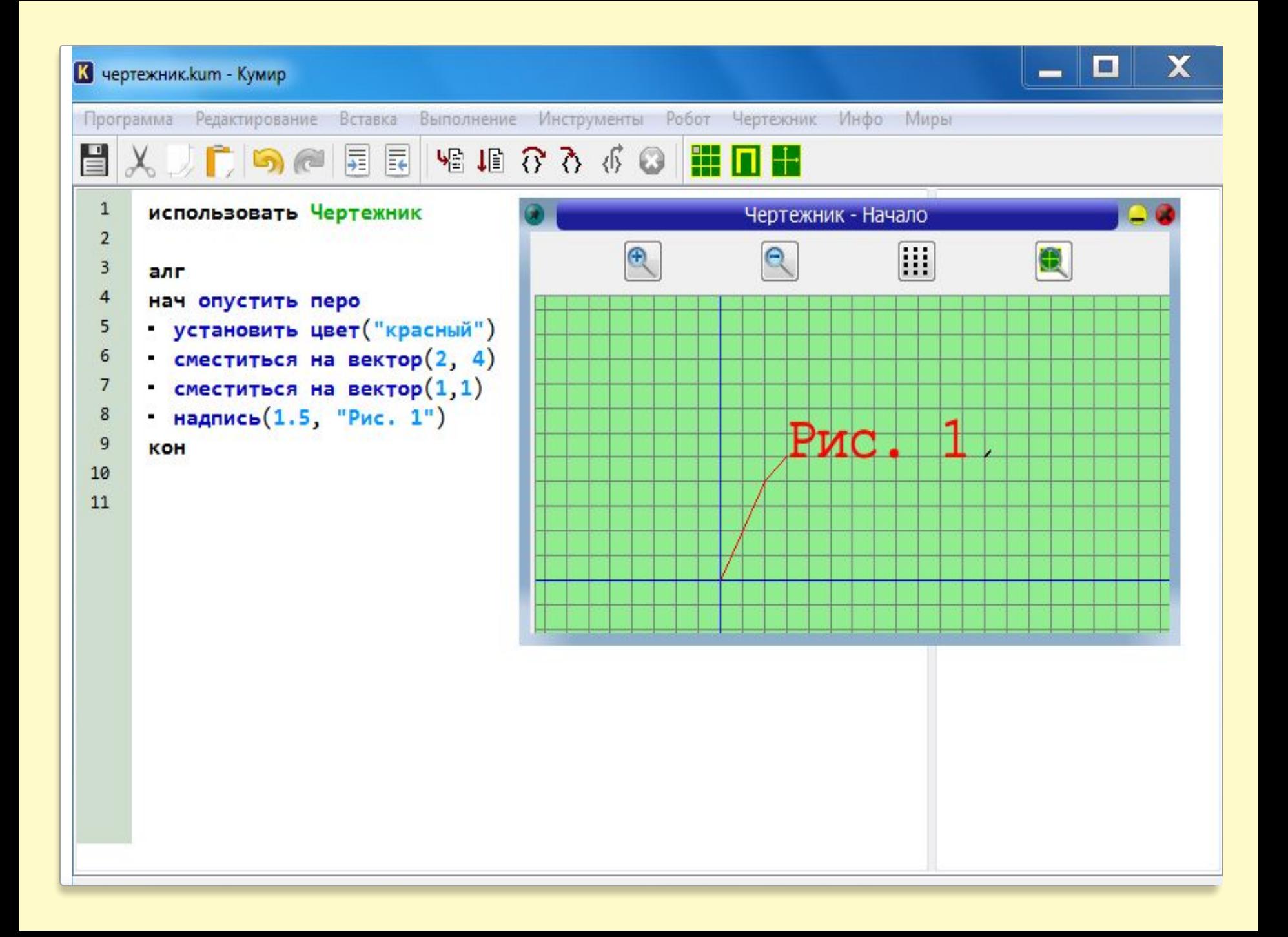

### **алг** собака

#### **нач**

поднять перо; сместиться в точку(50, 10); опустить перо сместиться в точку(50,40);сместиться в точку(40,40 ); сместиться в точку(40,50) сместиться в точку(10,50);сместиться в точку(10, 70);сместиться в точку(20,70) сместиться в точку(20,80);сместиться в точку(30,80);сместиться в точку(40,90) сместиться в точку(40,70);сместиться в точку(120,70);сместиться в точку(120,80) сместиться в точку(100,80);сместиться в точку(100,90);сместиться в точку (130,90)

сместиться в точку(130,10);сместиться в точку(110,10);сместиться в точку (110,40)

сместиться в точку(60,40);сместиться в точку(60,10);сместиться в точку(50,10 )

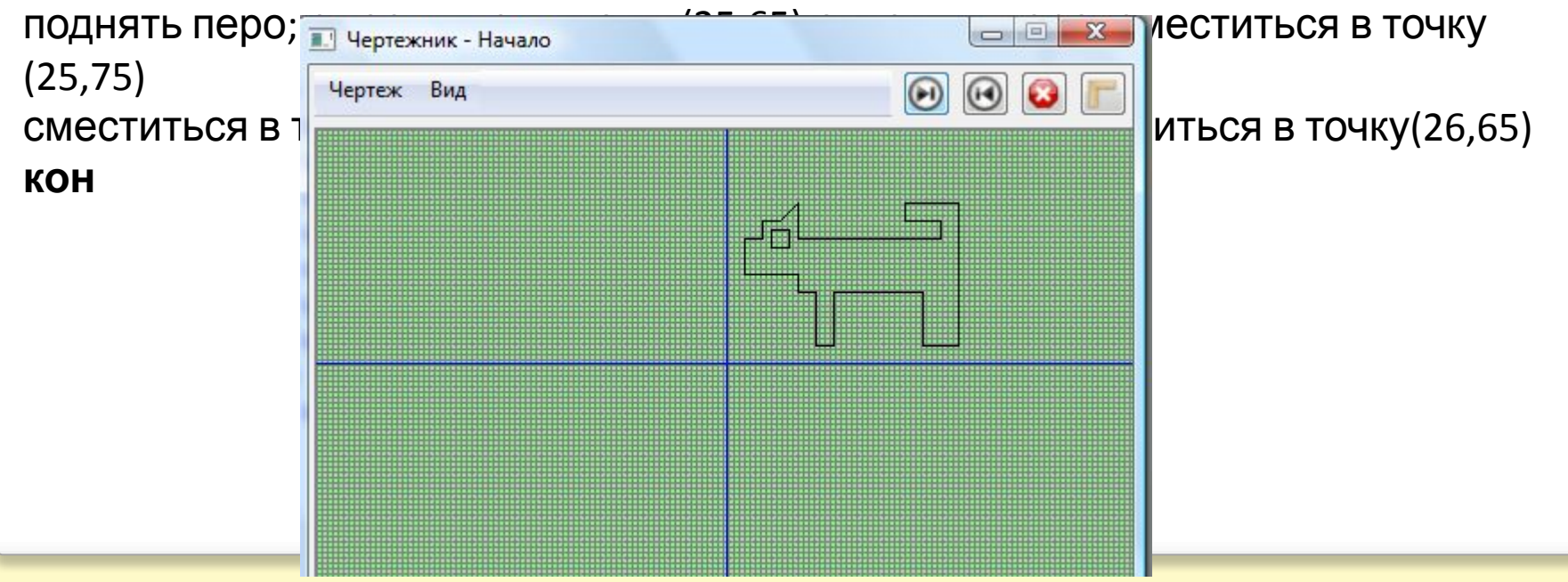

```
использовать Чертежник
алг квадрат
нач цел а, b
поднять перо
сместиться в точку(30, 60)
опустить перо
кв (30, 50)
поднять перо
сместиться в точку (0,0)
опустить перо
    кв (5, 5)
    кв (10, 10)
    кв (20, 20)
    кв (30, 30)
    кв (40, 40)
    кв (50, 50)
кон
алг кв (цел а, b)
нач
сместиться на вектор (0, а);сместиться на вектор (b,0)
сместиться на вектор (0,-а); сместиться на вектор (-b, 0)
```
**кон**

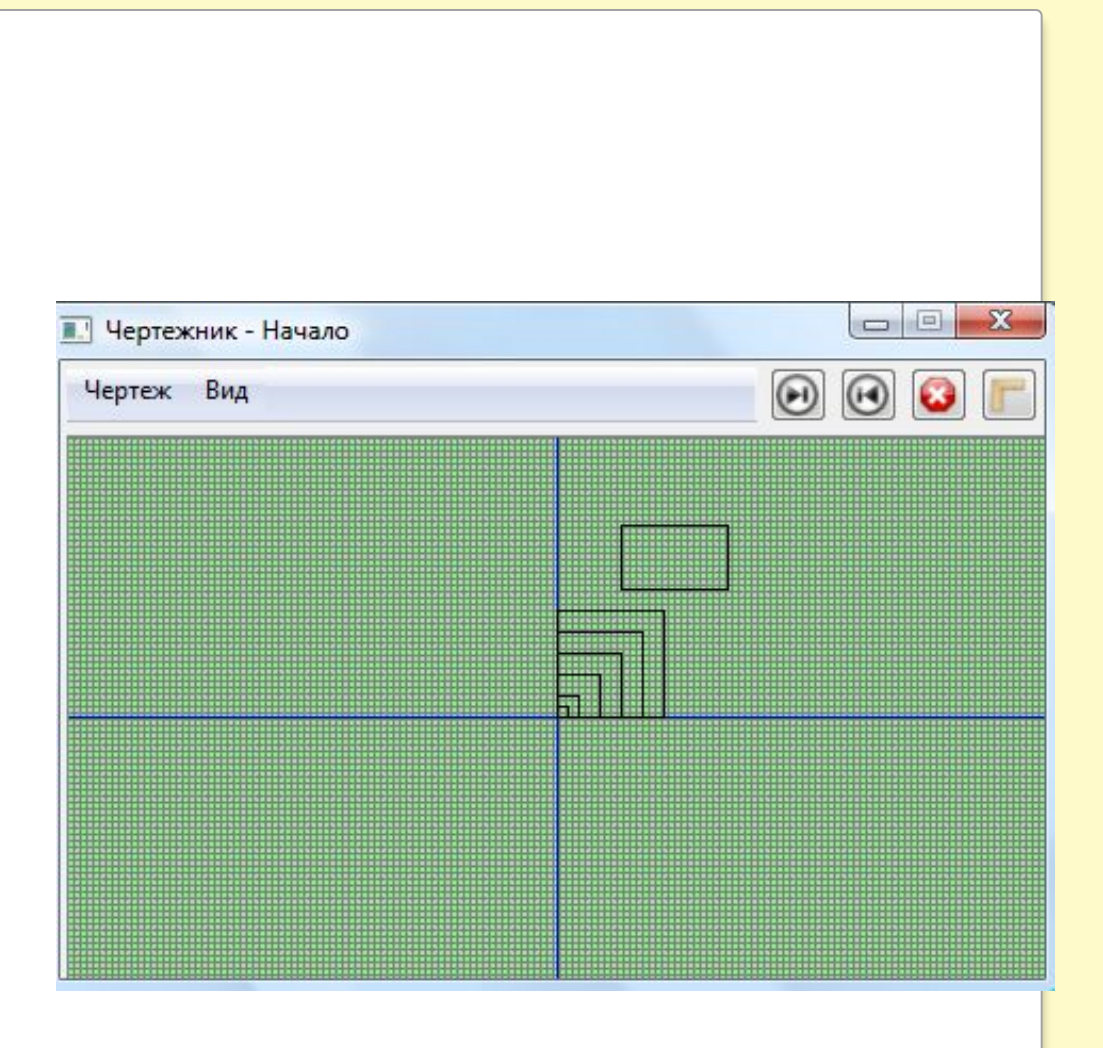

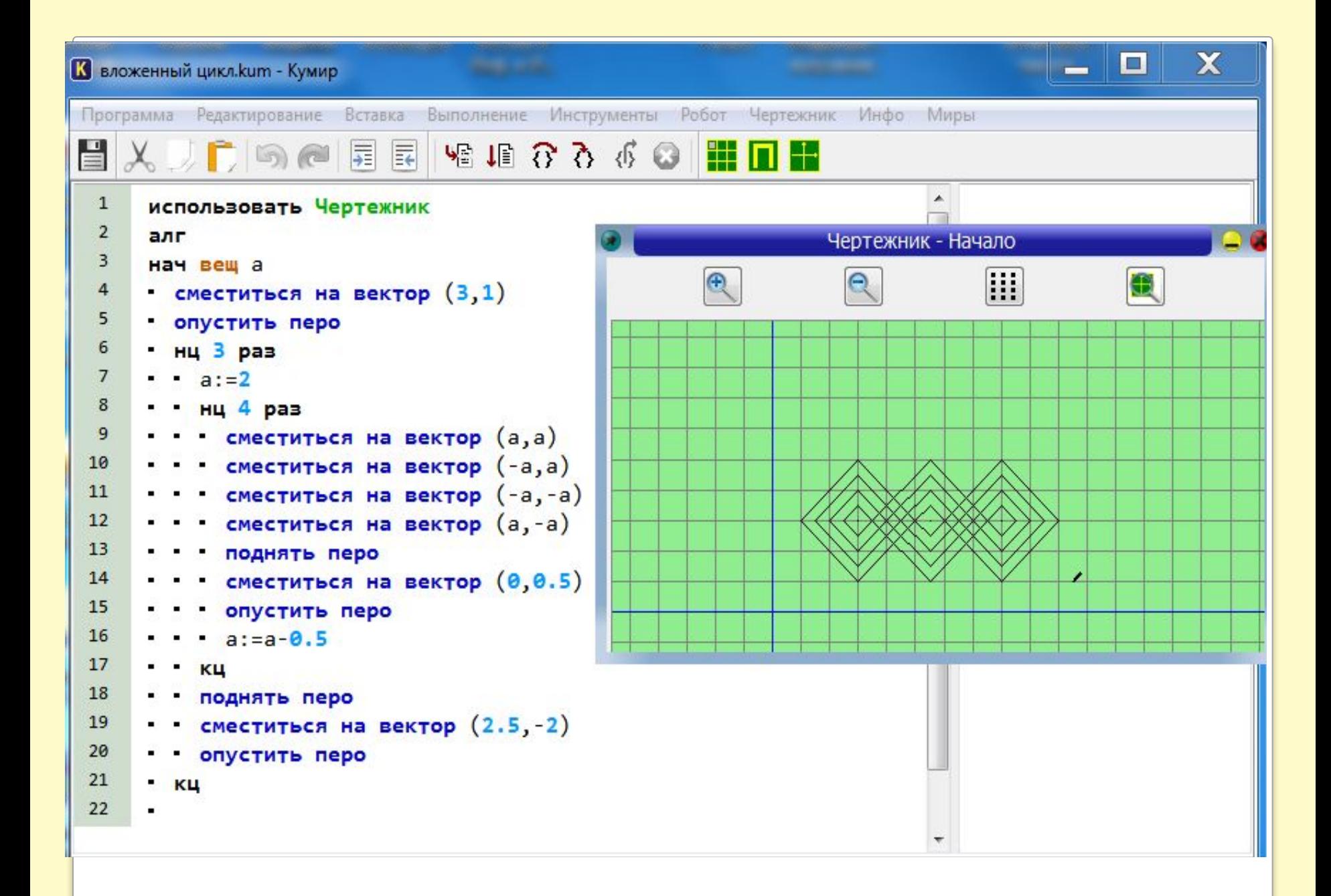

# **Решение стандартных задач программирования**

```
1. Напишите программу сравнения двух чисел,
введенных с клавиатуры.
```

```
алг сравнение чисел
нач цел А,В
вывод "введите значения двух чисел"
ввод А,В
   если A > Bто вывод нс, "Наибольшее из чисел А=", А
    иначе вывод нс, "Наибольшее из чисел В=",В
   BCe
KOH
```
2. Напишите программу, которая округляет введенное положительное число, не превышающее 5, до целого значения.

```
алг округление
нач вещ ч
вывод "введите положительное число не превышающее 5___"
ввод ч
    выбор
    при ч >=0 и ч< 0.5: вывод нс, 0
    при ч >=0.5 и ч< 1.5: вывод нс, 1
    при ч >=1.5 и ч< 2.5: вывод нс, 2
    при ч >=2.5 и ч< 3.5: вывод нс, 3
    при ч >=3.5 и ч< 4.5: вывод нс, 4
    при ч >=4.5 и ч<=5: вывод нс, 5
     иначе
    вывод "число вне диапазона"
     все
кон
```
3. Напишите программу, которая считает количество букв «а» в символьной переменной, введенной с клавиатуры.

```
алг количество букв а
нач цел i, k, l, лит x, y
вывод "Введите строку символов"
ВВОД Х
I := \mathbf{\mu}лин (x)
k:=0НЦ ДЛЯ і ОТ 1 ДО I
      y:=x[i:i]если у="а"
           TO k:= k + 1BCe
    КЦ
ВЫВОД НС, "k=", k
KOH
```
4. Напишите программу. Которая заполняет одномерный массив, состоящий из 5 элементов четными числами и выводит их на экран в одну строку. (Формула четного числа a=2n)

```
алг заполнение массива четными
числами
нач цел таб x[1:15], цел I
   нц для I от 1 до 15
    x[1]:=2^*КЦ
ВЫВОД НС, "МАССИВ ЧЕТНЫХ
ЧИСЕЛ"
   нц для I от 1 до 15
    ВЫВОД X[I]," "
   КЦ
KOH
```